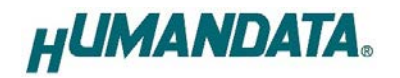

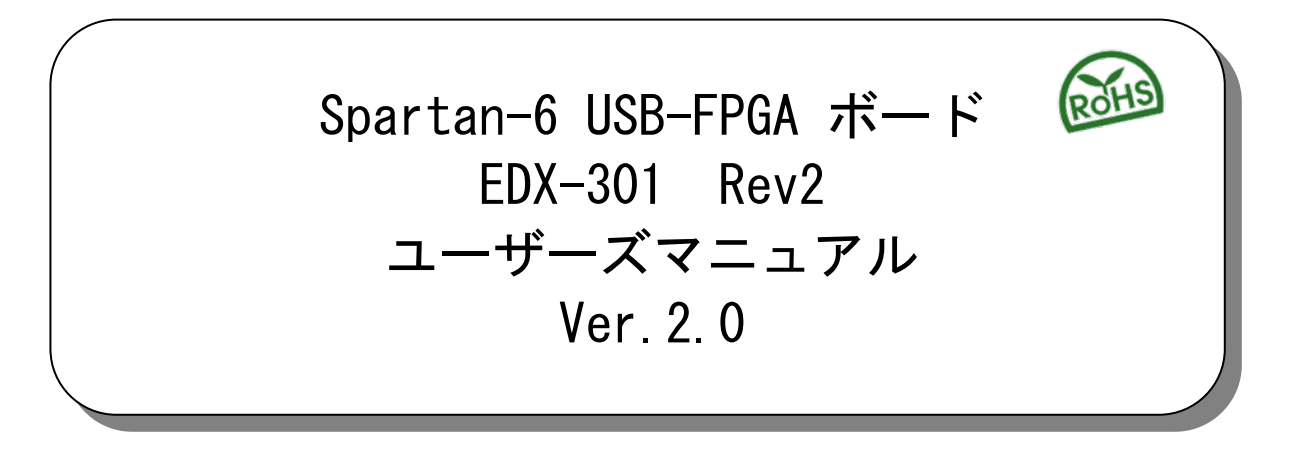

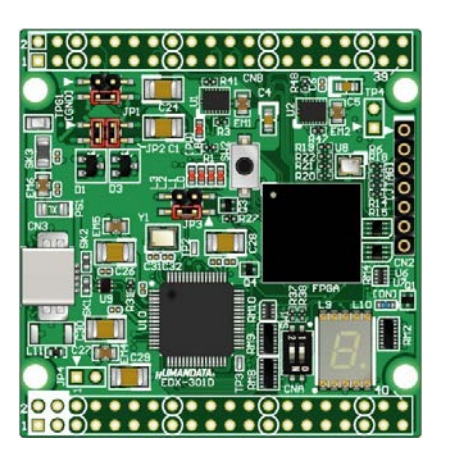

ヒューマンデータ

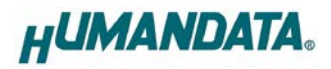

目次

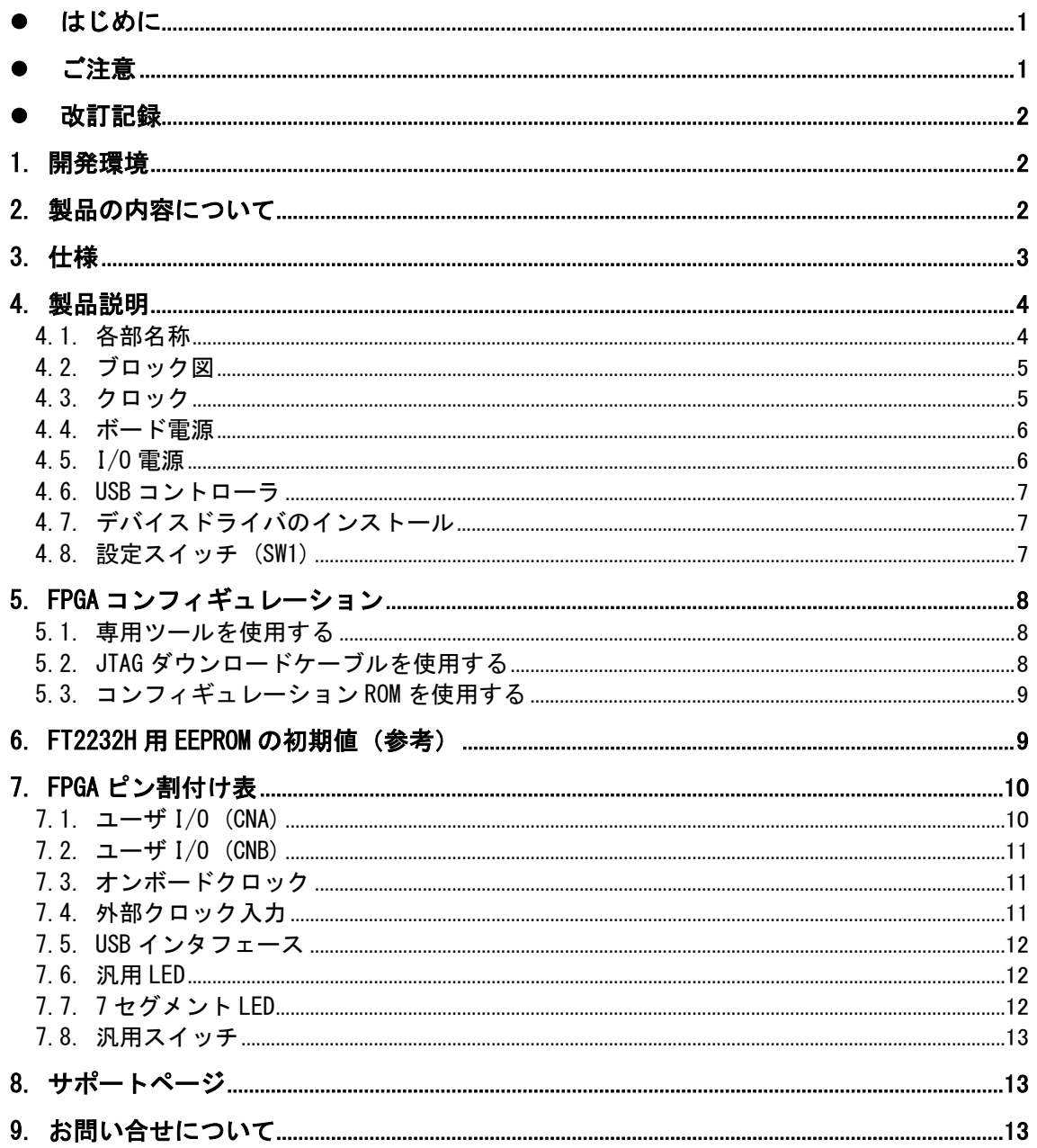

# <span id="page-3-0"></span>● はじめに

この度は USB-FPGA ボード EDX-301 をお買い上げ頂き、ありがとうございます。

Spartan-6 搭載 USB-FPGA ボード EDX-301 は、USB インタフェースをもつ PC に接続し、[AMD](http://www.altera.co.jp/) [社の](http://www.altera.co.jp/)開発ソフト(ISE)などにより設計した回路を USB 経由でコンフィギュレーションできる USB-FPGA ボードです。

USB コントローラに FTDI 社の FT2232H を採用しており、FPGA とのアプリケーション通信 にご使用いただけます。アプリケーション通信には仮想 COM ポートドライバにより行うこと ができます。

専用コンフィギュレーションツール「BBC[EDX-301]」により、USB ケーブルのみで FPGA のコンフィギュレーション、コンフィギュレーション ROM への書込みを行うことが出来ま す。

AMD 社提供の開発環境などのインストールが必要ありませんので、検査治具などにも便利 にご利用いただけます。

どうぞご活用ください。

# <span id="page-3-1"></span>● ご注意

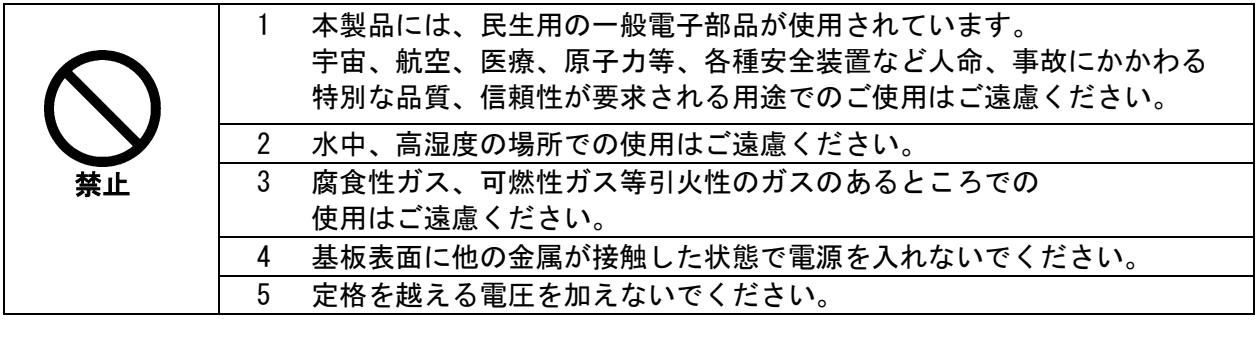

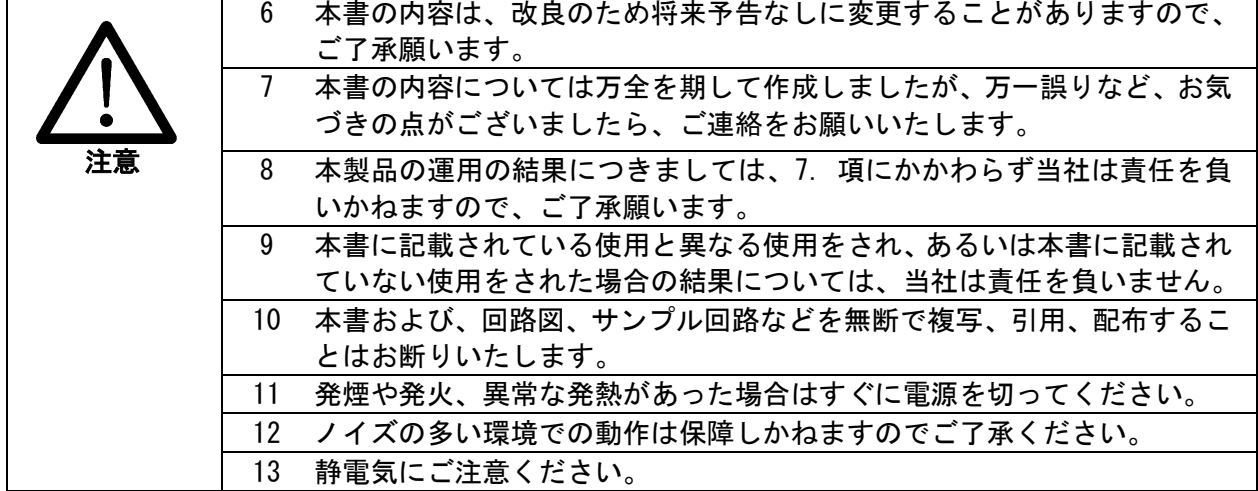

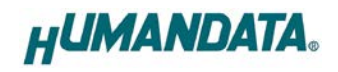

### <span id="page-4-0"></span>改訂記録

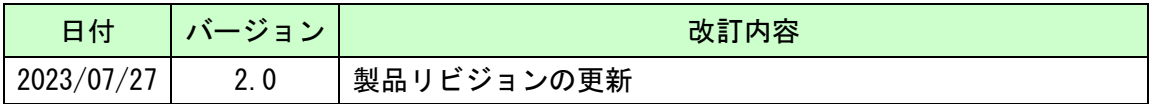

### <span id="page-4-1"></span>1. 開発環境

FPGA の内部回路設計には、回路図エディタや HDL 入力ツール、論理合成ツール等が必要です。 開発ツールの選択はユーザ様で行っていただくようお願いいたします。当社では開発ツールについ てのサポートと搭載デバイスそのもののサポートは一切行っておりません。

本マニュアルは、マニュアル作成時に当社で使用している開発ツールを元に作成しています。

# <span id="page-4-2"></span>2. 製品の内容について

本パッケージには、以下のものが含まれています。万一、不足などがございましたら弊社 宛にご連絡ください。

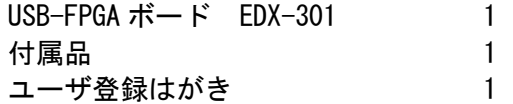

マニュアルなどは付属していません。製品の資料ページからダウンロードしてください。

# <span id="page-5-0"></span>3. 仕様

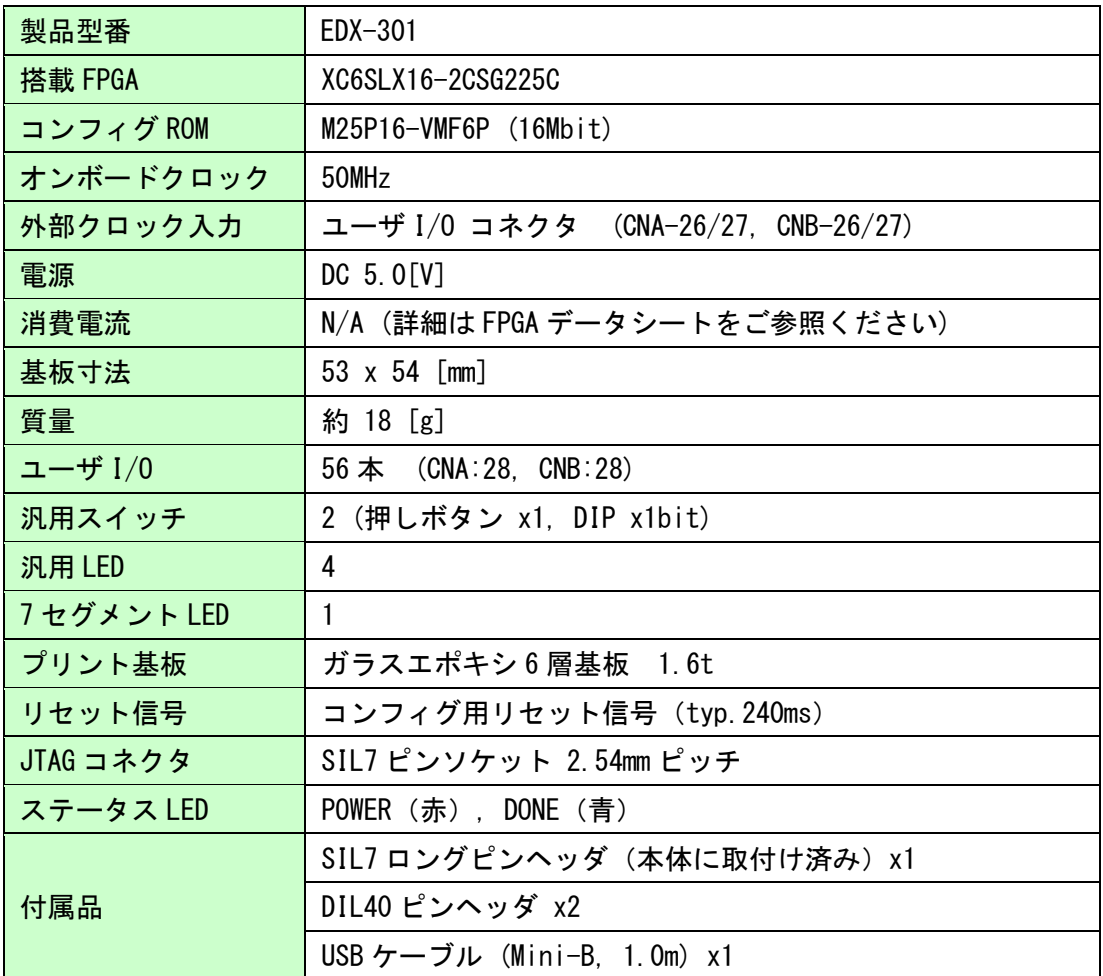

\*これらの部品や仕様は変更となる場合がございます

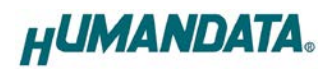

# <span id="page-6-0"></span>4. 製品説明

### <span id="page-6-1"></span>4.1. 各部名称

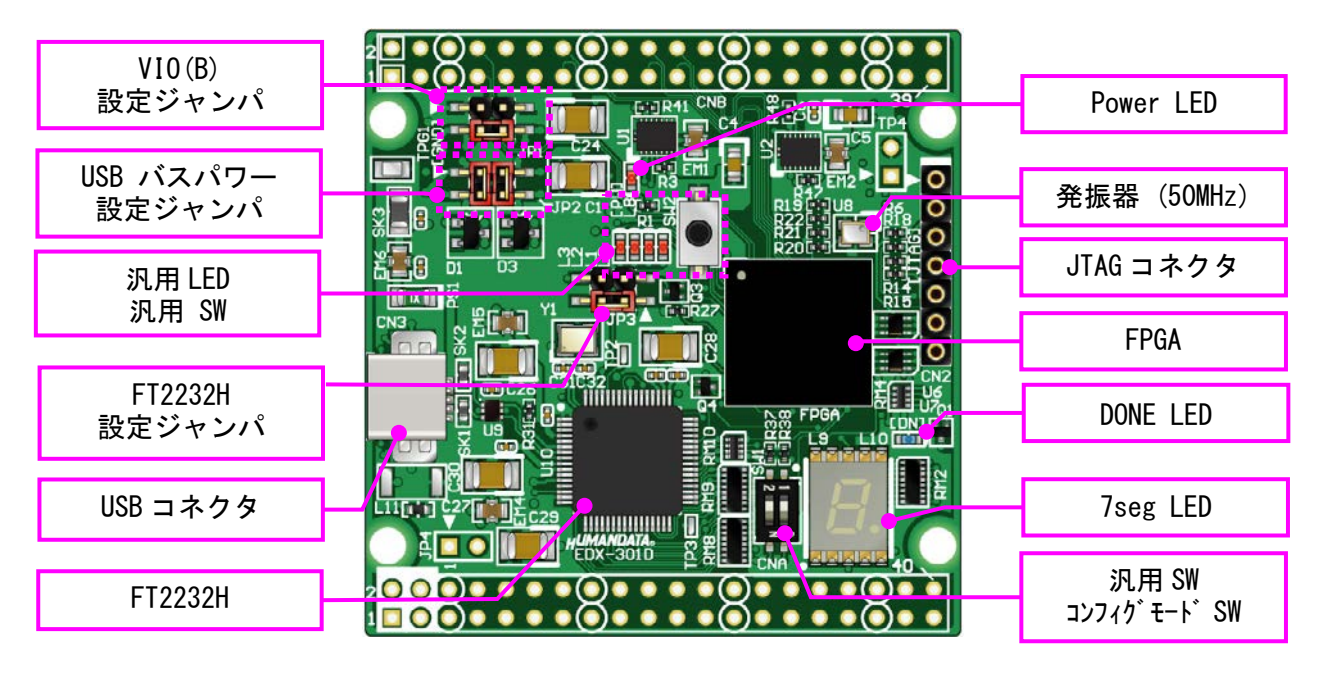

部品面

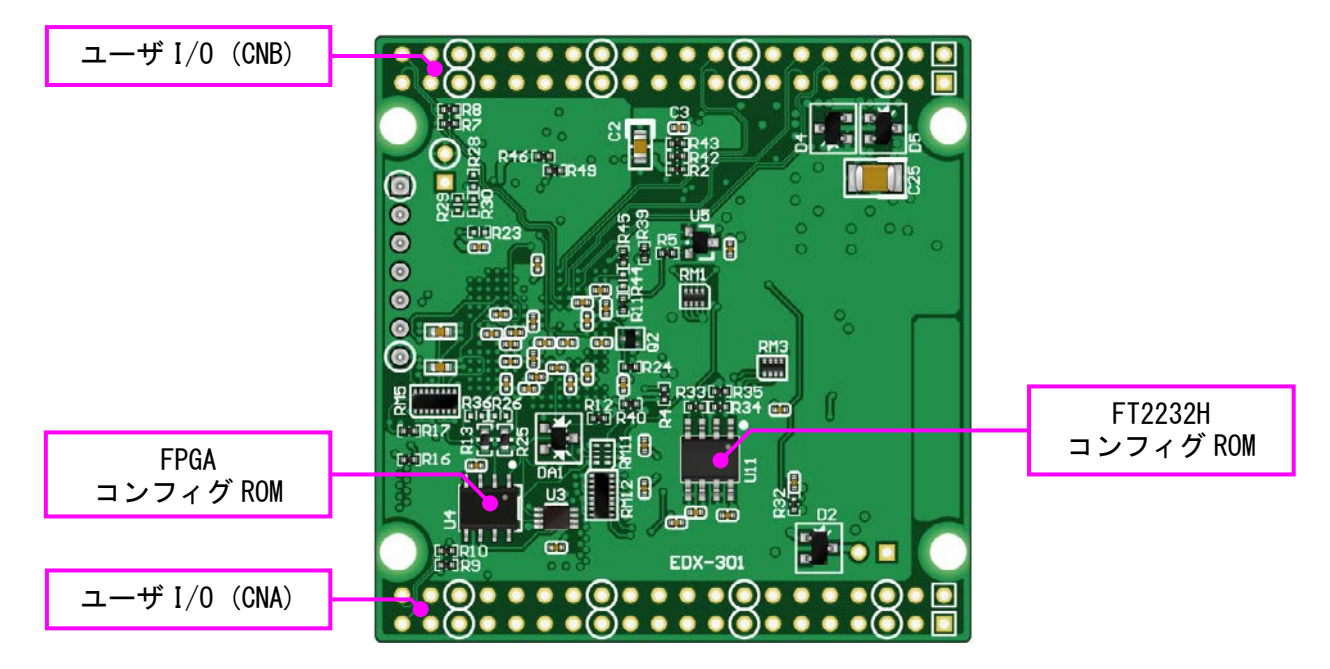

はんだ面

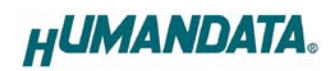

<span id="page-7-0"></span>4.2. ブロック図

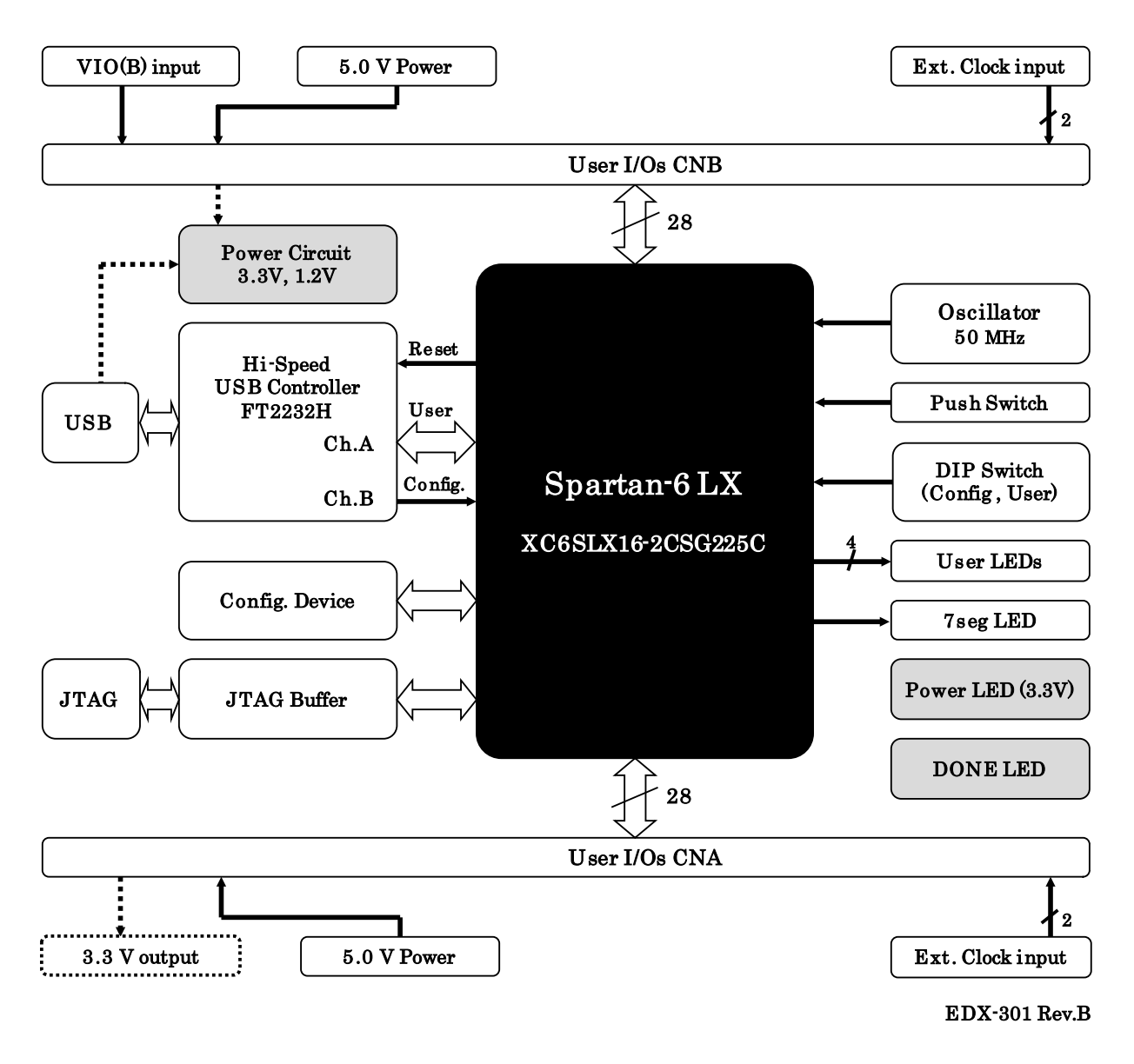

### <span id="page-7-1"></span>4.3. クロック

オンボードクロックとして 50MHz を搭載しています。ユーザ I/O より外部クロックを入力 することも可能です。 詳しくは回路図をご参照ください。

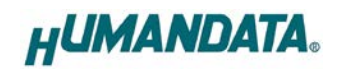

#### <span id="page-8-0"></span>4.4. ボード電源

電源は CNA, CNB より 5.0V を供給してください。内部で必要になる 3.3V、1.2V はオン ボードレギュレータにより生成されます。

外部から供給する電源は充分安定して、充分な余裕のあるものをご用意ください。いずれ も 5.0V を超えることはできません。

JP2 の設定により、USB バスパワーを使用できます。

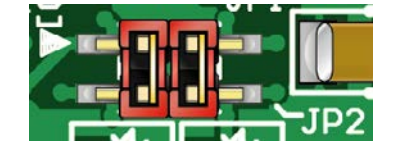

◆ 1-3, 2-4 間をショート (出荷時設定) - ユーザコネクタからの電源入力のみを使用します

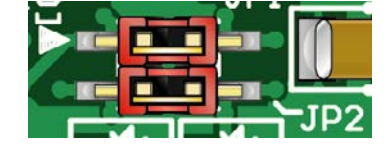

◆ 1-2, 3-4 間をショート - USB バスパワーをボードに接続します (FPGA の設計によって電流が不足する場合があります)

#### <span id="page-8-1"></span>4.5. I/O 電源

FPGA のバンクはボードでの用途によって、下表のようにグループ化されています。

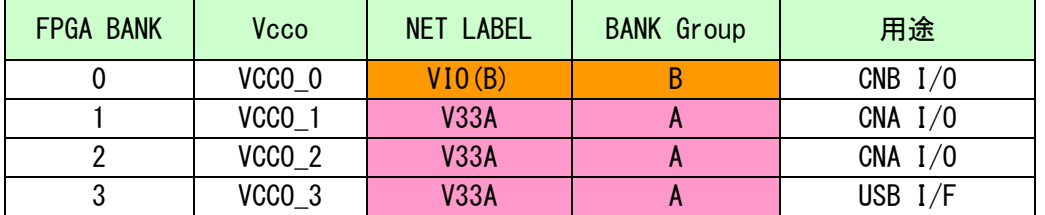

Bank Group A への Vcco, V33A は 3.3V 固定となっています。Bank Group B への Vcco, VIO(B)の供給元を、JP1 により設定できます。詳しくは FPGA のデータシートや回路図など を参照してください。

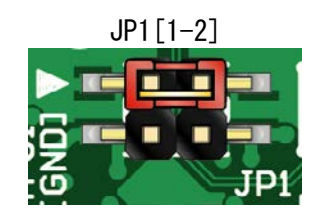

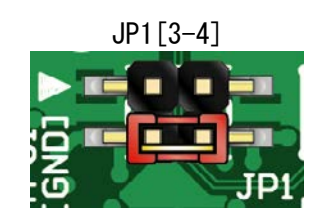

JP1 [1-2] ◆ 1-2 間をショート

- CNB からの外部入力を VIO(B)に使用

設計に合った電圧を CNB から供給することができます

◆ 1-2 間をショート

- 基板 B のみ、VIO(B)に V33A が供給されます

◆ 3-4 間をショート (出荷時設定) - VIO(B)にV33A が供給されます ジャンパを外すことにより切り離すことができます

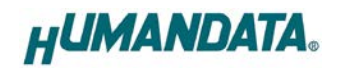

#### <span id="page-9-0"></span>4.6. USB コントローラ

USB コントローラ IC として、FTDI 社の FT2232H を搭載しています。デュアルチャンネル IC ですので2つのチャンネル(A/B)が PC に認識されます。

チャンネル A はユーザ通信用として FPGA の汎用ポートに、チャンネル B は FPGA コンフィ ギュレーション用として制御ピンに接続されています。

JP3 により、リセットと EEPROM への接続を設定できます。

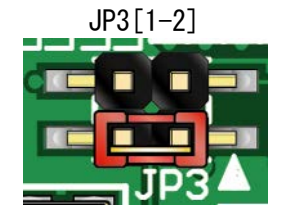

SHORT :FT2232H 用 EEPROM を使用する (出荷時設定)

OPEN :FT2232H 用 EEPROM を使用しない

- FT2232H をデフォルト設定(デフォルトディスクリプ タ、A/B チャンネル共に UART モード)で PC に認識さ せる場合に使用します

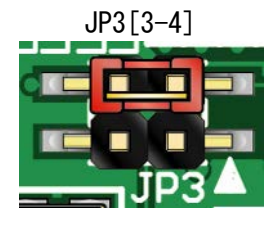

- SHORT : FPGA ピンを FT2232H リセットに接続する - FPGA の接続ピンを High とすると FT2232H にリセット をかけることが出来ます
- OPEN :接続しない (出荷時設定)
	- BBC[EDX-301]を使用する場合は OPEN としてください

#### <span id="page-9-1"></span>4.7. デバイスドライバのインストール

USB コントローラを PC に認識させるため、デバイスドライバをインストールする必要が あります。初回接続時に、お使いの OS の指示に従いインストールを行ってください。 製品サポートページにて、デバイスドライバ インストールガイドを公開しておりますの でご参照ください。

デバイスドライバファイルのダウンロードは、製品サポートページから行ってください。

#### <span id="page-9-2"></span>4.8. 設定スイッチ (SW1)

X\_M1 は FPGA の M1 ピンに接続されており、FPGA のコンフィギュレーションモードを変更 することが可能です。 SW1[2]は汎用用途に使用できます。 OFF で High(1), ON で Low(0)となります。

SW1

| . |              |              |
|---|--------------|--------------|
|   | コンギュレーションモード | $X$ M1 $[1]$ |
|   | マスタシリアル/SPI  | 0N           |
|   | USB/JTAG     | 0EE          |
|   |              |              |

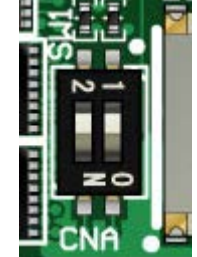

 マスタシリアル/SPI モード 電源投入時、コンフィギュレーション ROM を使用する場合に設定します

 $\bullet$  USB/JTAG モード USB または JTAG からコンフィギュレーションを行う場合に設定します コンフィギュレーション ROM を使用しない場合もこの設定としてください

# <span id="page-10-0"></span>5. FPGA コンフィギュレーション

### <span id="page-10-1"></span>5.1. 専用ツールを使用する

BBC[EDX-301]をお使いいただくと、USB ケーブルのみで下記の操作を行うことができます。

- FPGA コンフィギュレーション
- コンフィギュレーション ROM への書込み, 消去

製品サポートページからダウンロードしてご活用ください。

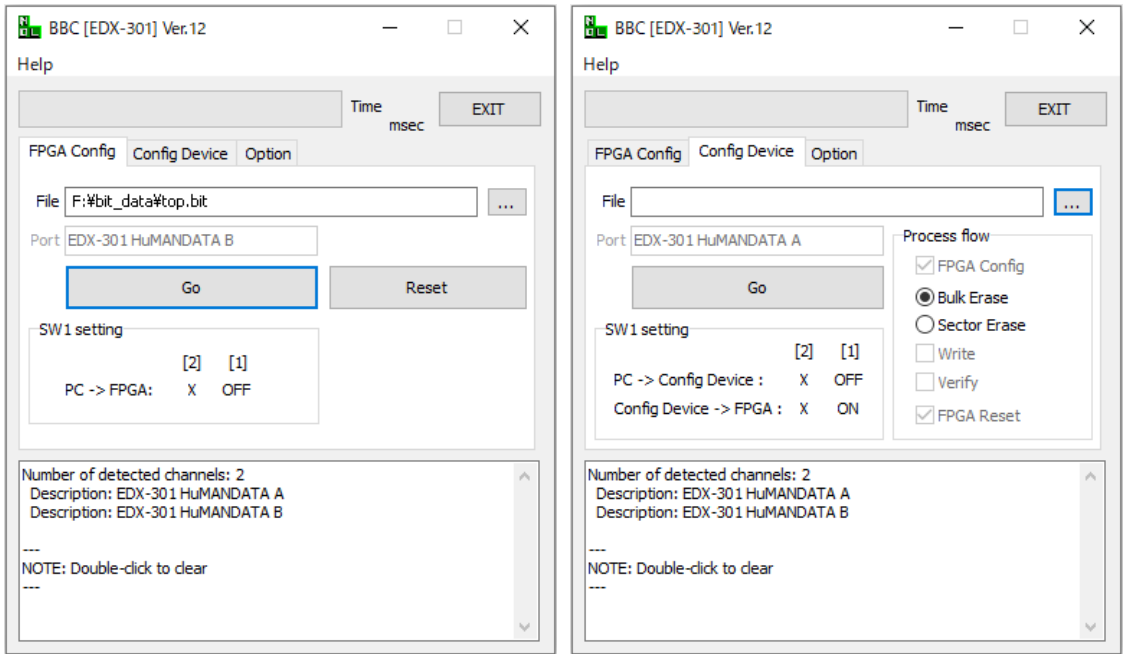

### <span id="page-10-2"></span>5.2. JTAG ダウンロードケーブルを使用する

AMD 社のツール(iMPACT や ChipScope)を使用する場合には JATG コネクタを使用します。 別途専用ダウンロードケーブルが必要となります。

ダウンロードケーブルとの接続には、付属のロングピンヘッダをご利用ください。JTAG コネクタのピン配置は下表のとおりです。

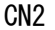

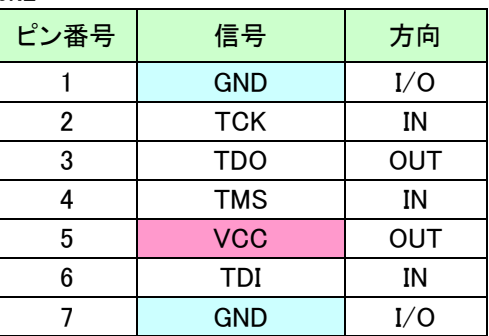

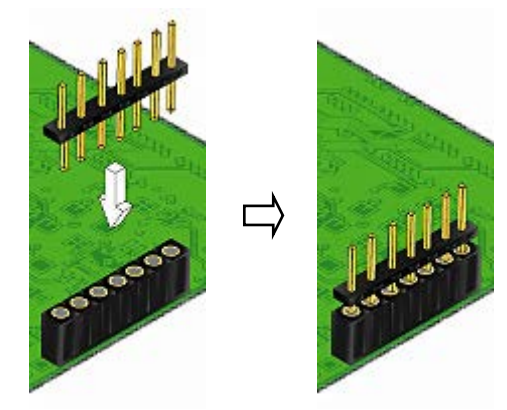

ロングピンヘッダ

<sup>※</sup>画面は Ver.12 のものです

### <span id="page-11-0"></span>5.3. コンフィギュレーション ROM を使用する

コンフィギュレーション ROM に書込まれた回路データは、電源投入時に自動的に FPGA に コンフィギュレーションされます。電源投入時にコンフィギュレーションする場合、コン フィギュレーションモードを「マスタシリアル/SPI」としてください

ROM には十分に検査した回路データを書き込むようにしてください。誤った回路データを コンフィギュレーションした場合、FPGA などに重大な不具合が生じることがあります。

# <span id="page-11-1"></span>6. FT2232H 用 EEPROM の初期値(参考)

出荷時には以下のように設定されております。掲載の無い項目は FT Prog におけるテンプ レートの初期設定のままです。

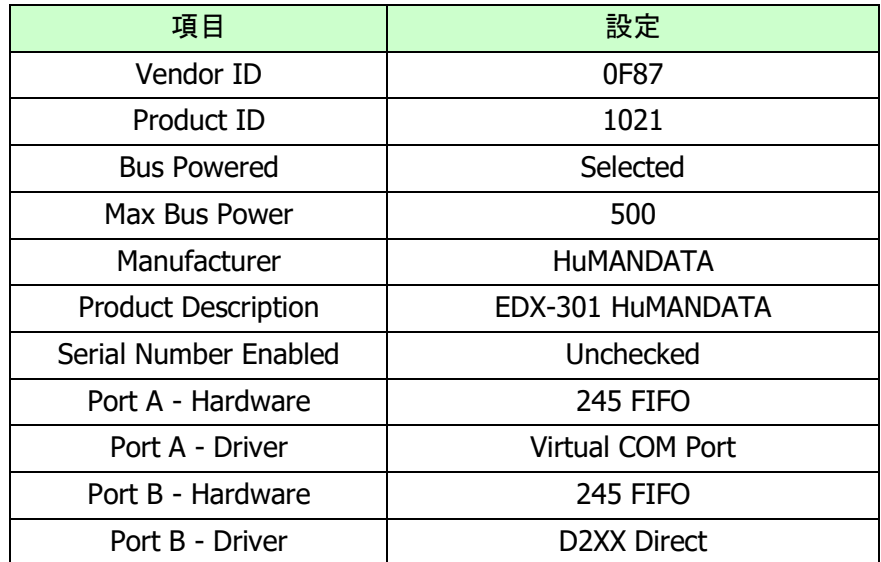

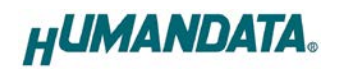

# <span id="page-12-0"></span>7. FPGA ピン割付け表

### <span id="page-12-1"></span>7.1. ユーザ I/O (CNA)

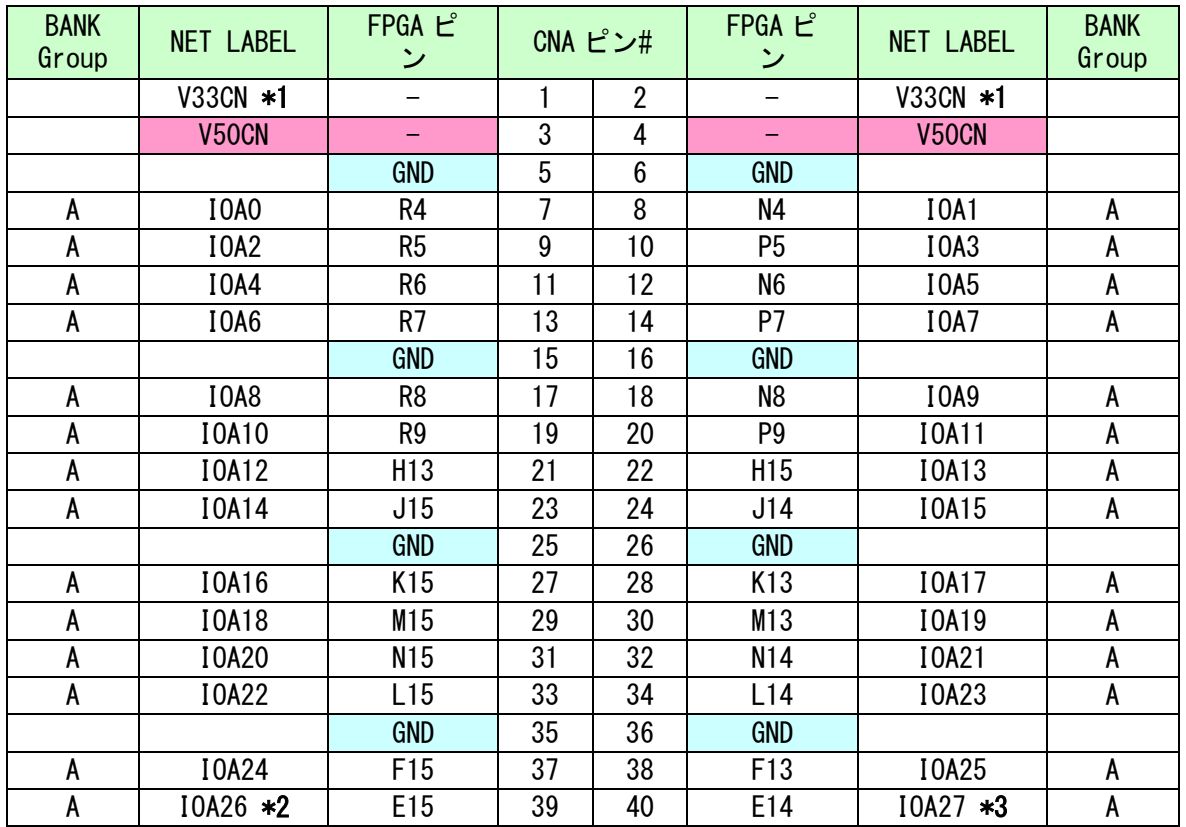

(\*1) JP4 を実装して、ボード上の 3.3V を出力することが出来ます

(\*2) 抵抗(R9)を介して EXCLK\_A1(K12)に接続されています

(\*3) 抵抗(R10)を介して EXCLK\_A2(L12)に接続されています

### <span id="page-13-0"></span>7.2. ユーザ I/O (CNB)

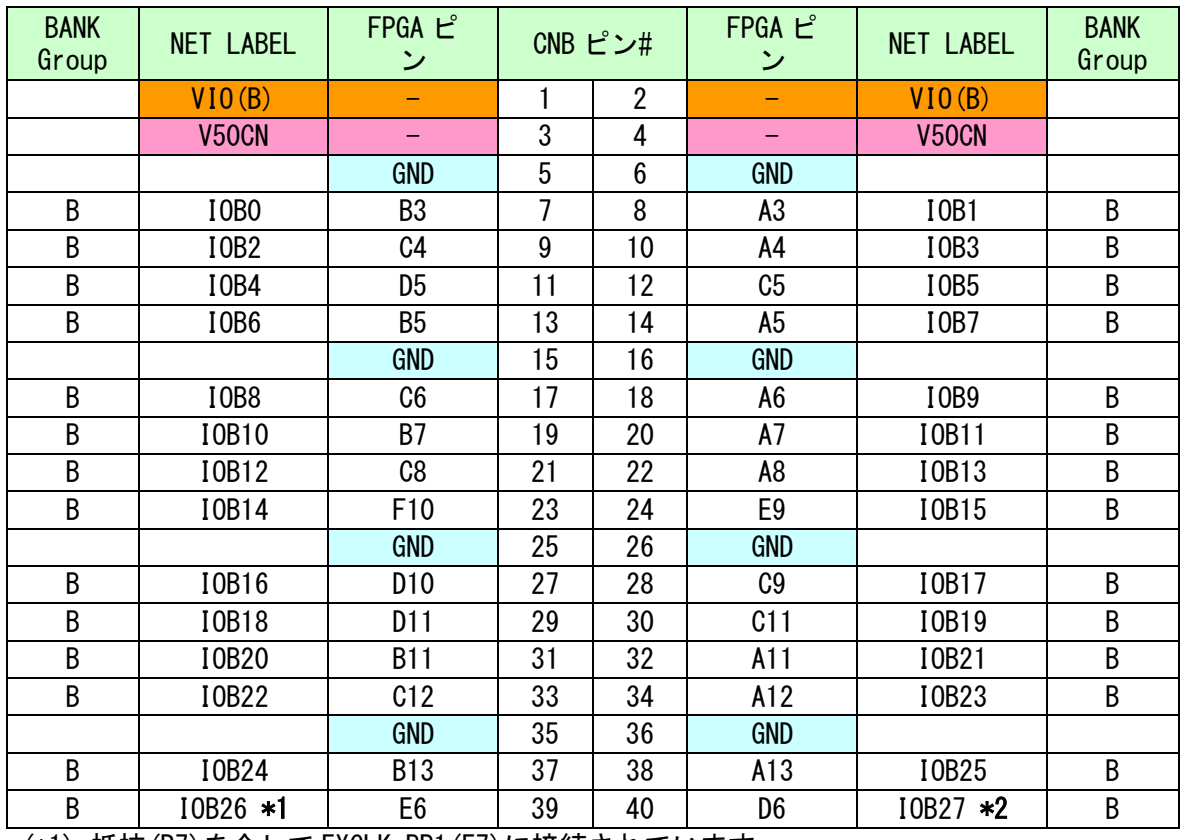

(\*1) 抵抗(R7)を介して EXCLK\_BP1(E7)に接続されています

(\*2) 抵抗(R8)を介して EXCLK\_BN1(D8)に接続されています

### <span id="page-13-1"></span>7.3. オンボードクロック

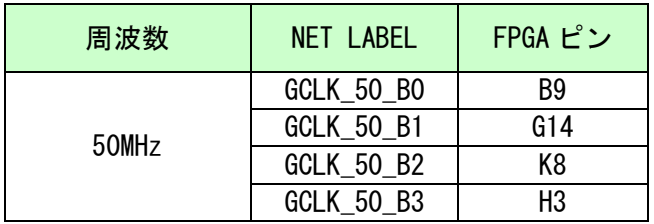

### <span id="page-13-2"></span>7.4. 外部クロック入力

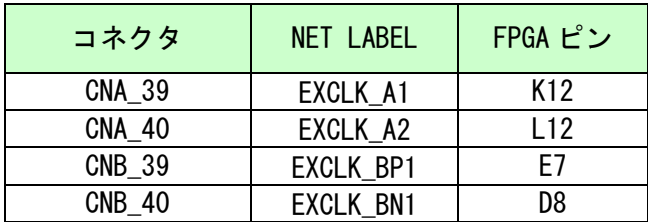

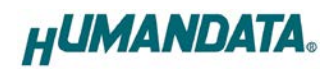

### <span id="page-14-0"></span>7.5. USB インタフェース

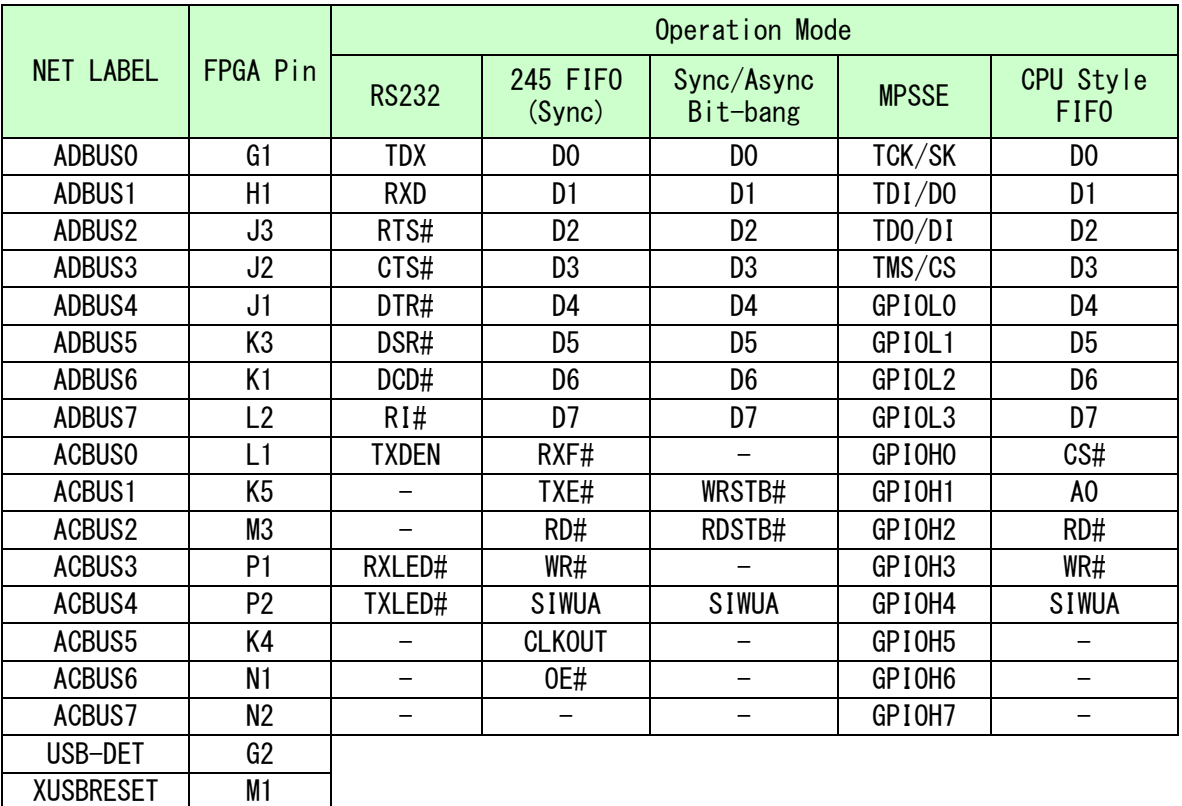

\*各動作モードの詳細については FT2232H のデータシートをご参照ください

### <span id="page-14-1"></span>7.6. 汎用 LED

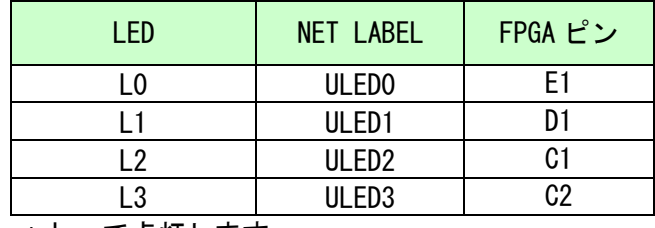

\* Low で点灯します

## <span id="page-14-2"></span>7.7. 7 セグメント LED

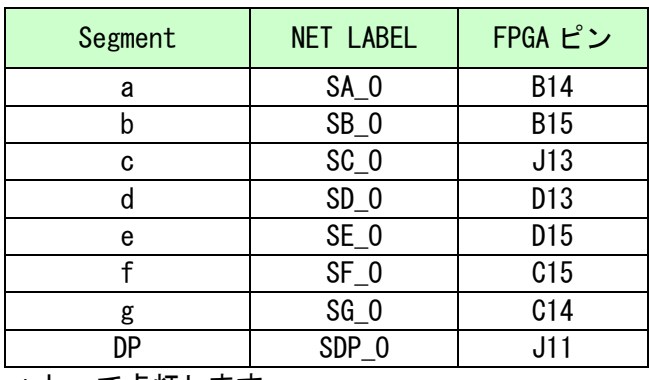

\* Low で点灯します

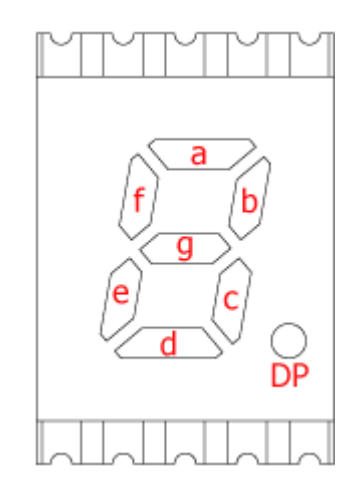

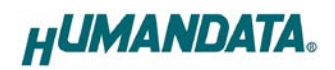

<span id="page-15-0"></span>7.8. 汎用スイッチ

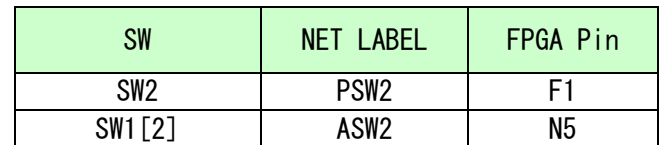

# <span id="page-15-1"></span>8. サポートページ

改訂資料やその他参考資料は、必要に応じて各製品の資料ページに公開致します。

**<https://www.hdl.co.jp/ftpdata/EDX-301/index.html> [https://www.hdl.co.jp/support\\_c.html](https://www.hdl.co.jp/support_c.html)**

- 回路図
- ピン割付表
- 外形図
- ネットリスト
- デバイスドライバファイル
- デバイスドライバインストールガイド
- コンフィギュレーションツール BBC[EDX-301] ...等

また下記サポートページも合わせてご活用ください。

**[https://www3.hdl.co.jp/spc/](https://www3.hdl.co.jp/spc)**

## <span id="page-15-2"></span>9. お問い合せについて

お問い合せ時は、製品型番とシリアル番号を添えて下さるようお願い致します。

e-mail の場合は、SPC2@hdl.co.jp へご連絡ください。

または、当社ホームページに設置のお問い合せフォームからお問い合せください。 技術的な内容にお電話でご対応するのは困難な場合がございます。可能な限りメールなど をご利用くださるようご協力をお願いいたします。

#### おことわり

当社では、開発ツールの使用方法や FPGA などのデバイスそのものについて、サポート外とさ せていただいております。あらかじめご了承下さいませ。

# Spartan-6 USB-FPGA ボード EDX-301 Rev2 ユーザーズマニュアル

2023/07/27 Ver.2.0

### 有限会社ヒューマンデータ

〒567-0034 大阪府茨木市中穂積1-2-10 茨木ビル TEL 072-620-2002 FAX 072-620-2003 URL https://www.hdl.co.jp (Japan) https://www2.hdl.co.jp/en/ (Global)